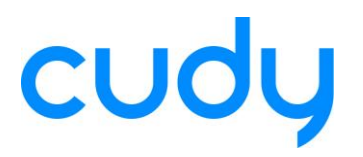

## **RTL8821CU Installation Guide**

**(For WU700 / WU650 / WU650S)**

- 1. Download the driver from website of **www.cudytech.com/filedownload/152474**.
- 2. Log into your Linux. And, login as the Root is preferred. Otherwise, you should execute all commands with sudo prefix. For example: Root user: **insmod 8821cu.ko**

Normal user: **sudo insmod 8821cu.ko**

- 3. Enter to the lib directory and create a user directory. **cd /lib/modules mkdir user**
- 4. Enter to your working directory. (For example: /home/binn/share) **cd /home/binn/share**

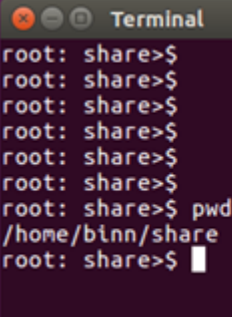

5. Load the driver which you got from Cudy into this directory. **cp xxxxx/rtl8821cu.tar.gz ./**

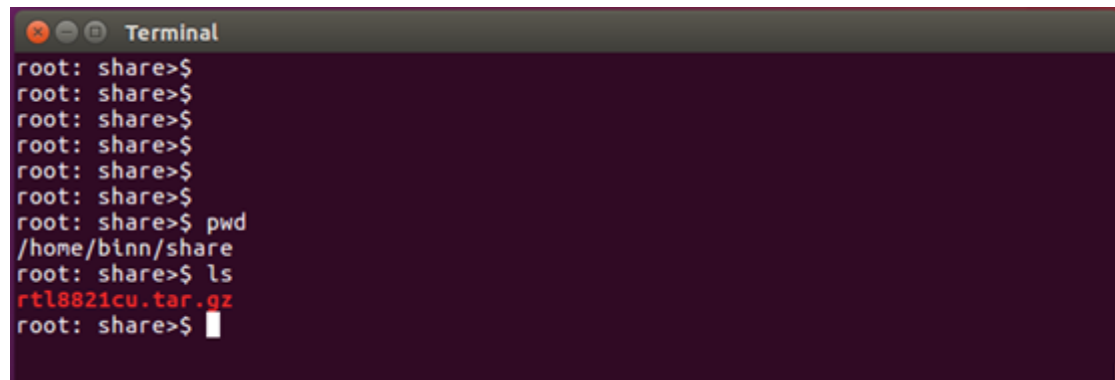

6. Decompress the driver. **tar –xzvf rtl8821cu.tar.gz**

## CUO

```
O O Terminal
root: share>$
root: share>$
root: share>$<br>root: share>$
root: share>$
root: share>$ tar -xzvf rtl8821cu.tar.gz
rtl8821cu/rtl8821cu/clean
rtl8821cu/core/
rtt8821cu/core/rtw_ap.c<br>rtt8821cu/core/rtw_wlan_util.c<br>rtt8821cu/core/rtw_mem.c
rtl8821cu/core/rtw_xmit.c
```
7. Enter to the driver directory.

## **cd rtl8821cu**

```
\bullet \circ Terminal
root: share>$
root: share>$
root: share>$
root: share>$
root: share>$ ls
rtl8821cu
root: share>$ cd rtl8821cu
root: rtl8821cu>S
```
8. Then, try to run the following command step by step.

```
make
modprobe cfg80211
insmod 8821cu.ko
apt-get install wpasupplicant
```
- 9. Copy the 8821cu.ko into the folder which you created in step2. **cp 8821cu.ko /lib/modules/user**
- 10. Enter to /etc directory and edit rc.local.

**cd /etc**

**vim rc.local**

11. Append following two line into rc.local.

## **modprobe cfg80211**

**insmod /lib/modules/user/8821cu.ko**

```
\frac{1}{2}!/bin/sh -e
Ħ
# rc.local
\sharp\stackrel{\cdot}{\#} This script is executed at the end of each multiuser runlevel.<br># Make sure that the script will "exit 0" on success or any other
\# value on error.
\vert_{\rm H}\# In order to enable or disable this script just change the execution
# bits.Ħ
\# By default this script does nothing.
modprobe cfg80211
insmod /lib/modules/user/8821cu.ko
```
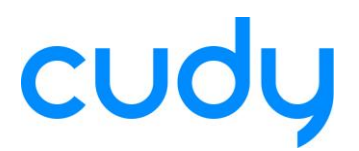

- 12. Quit from vim and run following command. **chmod 755 rc.local**
- 13. Done.

Note:

1. If you can not find any AP in the Network-Managet, please try to install the Network-Manager.

**apt-get install networkmanager**

- 2. If your wi-fi driver crush, please remove the ko file first. And then, re-install the driver. **rmmod 8821cu.ko … …**
- 3. If your wi-fi nic doesn't work after Ubuntu reboot, please check if you have complete step 9 ~ step 12.

----------------------------------------END-----------------------------------